# **Program Operation**

#### Software Agreement

The System Resource Monitor is a FreeWare utility that will allow you to monitor Memory & Drive space, and get information about your Video display & the Network driver (if any) that is currently installed.

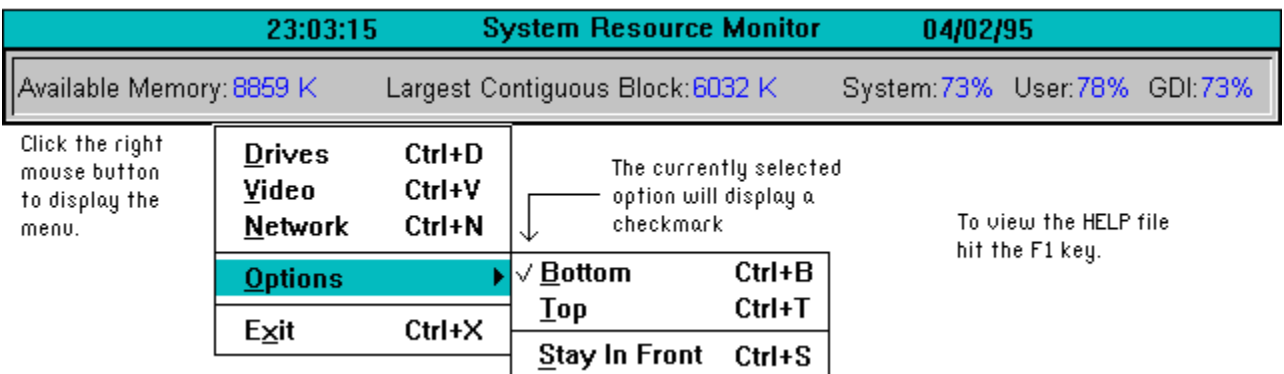

The following information is displayed on the information bar.

- · Time and Date appear on the title bar
- · Total Available Memory
- · Largest Contiguous Block
- · SYSTEM, USER (Window and menu handles), and GDI (Device-context handles, brushes, pens, fonts, and bitmaps) Resources. Displayed as a percentage ( % ).

Options are available to let you:

- 1 Place the information bar on either the top or bottom of the screen
- 2 Choose at any time whether the information bar will "stay-in-front" or act like a normal application window (i.e., run in the background when another application is active).

**Options** 

All of the functions are available via short-cut keys or right mouse click on the form.

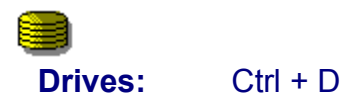

This selection allows you to check the free space available on any drive. If you are checking floppy or CD ROM drives make sure a disk is in the drive or a 'Drive is NOT ready" warning will appear.

- · The best way to access the information is to use the up/down arrow keys when the "Drive info" dialog appears. On a multi drive system this will allow you to quickly check free space. Then hit the <enter> key to close the dialog.
- · You can use this to check drive space before software installation or before downloading or moving files.
- · **Note:** The program assumes there is at least a C: drive. The program has not been tested on a diskless terminal. **But, please let us know if there are any problems.**

### $|\mathcal{U}|$ **Video:** Ctrl + V

This selection will show the name and description of the installed video display driver. It will also calculate the true bit depth and number of colors available in your current system setup.

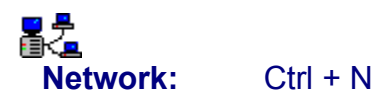

This selection will show the currently installed network driver along with its description.

# System Resource Monitor

Computer System Services c/o Joseph Cuevas 3315 2nd Place, Suite 108 Lubbock, TX 79415-3350

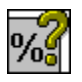

This executable is being released as FreeWare. The author accepts no responsibility for system damage or income lost during the use of this product. The product has been extensively tested and was virus free on the day of distribution. If you have downloaded this file from any public file base **"Make sure you scan for viruses BEFORE running it"**.

### NOTE: **The program can be freely distributed IF all of the files are included.**

The files included in the original archive are:

- 1 Sysres.exe Windows executable
- 2 Sysres.hlp Windows help file
- 3 Sysres.txt Preinstallation information
- 4 File ID.diz BBS description file

**If you do not accept the policy as stated - Please, delete the program now**.

If you like the program or have suggestions for added features or functionality please, let us know.

# **Options**

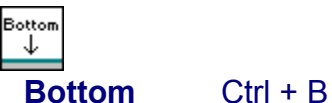

This selection will place the information bar at the *bottom center* of the screen.

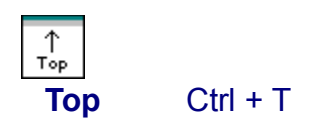

This selection will place the information bar at the *top center* of the screen.

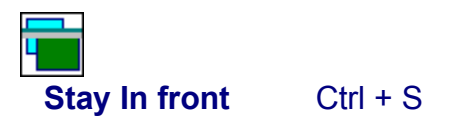

This selection will make the information bar *stay on top* of all the applications currently open.

· **NOTE:** When the Information bar is set to **Stay-In-Front**, a "T" will appear on the title bar next to the date. This will let you know the status of the information bar without having to look at the Options submenu to see if the option is checked.